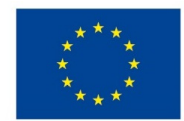

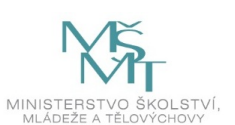

# **VSTUPNÍ ČÁST**

Název modulu

Efekty

Kód modulu

82-m-4/AD06

Typ vzdělávání

Odborné vzdělávání

Typ modulu (odborný) teoreticko–praktický

Využitelnost vzdělávacího modulu

Kategorie dosaženého vzdělání

M (EQF úroveň 4)

Skupiny oborů

82 - Umění a užité umění

Komplexní úloha

Efekty

Obory vzdělání - poznámky

- 82-41-M/17 Multimediální tvorba
- 82-41-M/05 Grafický design

Délka modulu (počet hodin)

12

Poznámka k délce modulu Platnost modulu od 30. 04. 2020

Platnost modulu do

Vstupní předpoklady

Nejsou stanoveny

# **JÁDRO MODULU**

Charakteristika modulu

Cílem modulu je osvojení znalostí v programu Adobe Photoshop. Žák se seznámí s inteligentními filtry a objekty, styly vrstvy a jejich volbami.

Po absolvování modulu žák využívá tyto nástroje a jejich možnosti nastavení při tvorbě vlastní grafické práce.

Očekávané výsledky učení

## Žák:

- pracuje s grafickým softwarem Adobe Photoshop
- pracuje s inteligentními filtry a jejich volbami
- používá inteligentní objekty
- pracuje se styly vrstev a jejich volbami
- využívá znalosti softwaru a dovednosti při tvorbě vlastní grafiky
- vytváří pomocí daných nástrojů vlastní grafiky

### Obsah vzdělávání (rozpis učiva)

Obsahové okruhy vzdělání:

- 1. Osvojení znalostí v programu Adobe Photoshop
- znalost inteligentních filtrů a objektů
- znalost stylů vrstev a jejich volby
- 2. Efekty:
- inteligentní filtry aplikování, úpravy a maskování filtru z nabídky Filtr, Galerie filtrů přehled a aplikace,
- inteligentní objekty vysvětlení a úpravy obsahu inteligentních objektů,
- styly vrstvy aplikování a úpravy přednastavených stylů, volby stylu vrstvy, zobrazení nebo skrytí, kopírování stylů vrstvy, dialogové okno Styl vrstvy – přehled.

Učební činnosti žáků a strategie výuky

Strategie učení: ve výuce se doporučuje kombinovat níže uvedené metody výuky.

### Metody slovní:

monologické výklady - vysvětlování, výklad - princip a ovládání jednotlivých nástrojů, jejich možnosti a použití.

## Metody názorně demonstrační:

pozorování, předvádění, projekce - ukázky práce s jednotlivými nástroji a jejich možnostmi na konkrétních příklady

#### Metody praktické:

grafické a výtvarné činnosti - žák pomocí jednotlivých nástrojů a jejich možností vytváří vlastní grafiky

#### Přímé vyučování:

- orientace žáků v učivu, znalost postupů výroby zdobných technik (diskuze, ústní zkoušení)
- hodnocená samostatná práce
- hodnocené domácí úkoly

#### Specifikace samostatné grafické práce žáků

- výstupem je soubor .psd, podmínkou je použití inteligentních filtrů a dalších efektů z nabídky, například z galerie filtrů
- užití portrétní fotografie dle vlastního výběru, její úprava ve stylu The "Glitch" Effect, The "Ruined" Effect nebo "Color Channels" Effects)

## Specifikace domácího úkolu:

- vlastní samostatná grafická práce (výstupem je soubor .psd, podmínkou je použití inteligentních filtrů a dalších efektů z nabídky, například z galerie filtrů,
- užití portrétní fotografie dle vlastního výběru, její úprava ve stylu Double Exposure)

## Učební činnosti žáků:

- seznámí se a následně popíší možnosti práce s inteligentními filtry a objekty
- styly vrstvy a jejich volbami
- aktivně se zapojují do výuky

učí se postupy a využívají poznatky při tvorbě vlastní grafiky s použitím jednotlivých nástrojů a jejich možností nastavení

Zařazení do učebního plánu, ročník

1. ročník

# **VÝSTUPNÍ ČÁST**

Způsob ověřování dosažených výsledků

Praktická forma zkoušení

- samostatná grafická práce žáků
- domácí úkol

Ověřované okruhy:

- práce s inteligentními filtry a jejich volbami
- práce s inteligentními objekty
- práce se styly vrstvy a jejich volbami

Kritéria hodnocení

prospěl – neprospěl

• 1 – 90 až 100 % grafický projev je přesný a estetický, výsledky činnosti jsou kvalitní, pouze s menšími nedostatky, žák je schopen pracovat sám

• 2 – 75 až 89 % kvalita výsledků činnosti je zpravidla bez podstatných nedostatků, grafický projev je estetický, bez větších nepřesností, žák je schopen pracovat samostatně nebo s menší pomocí

• 3 – 60 až 74 % v kvalitě výsledků činnosti se projevují častější nedostatky, grafický projev je méně estetický a má menší nedostatky, žák je schopen pracovat samostatně podle návodu učitele

• 4 – 40 až 59 % v kvalitě výsledků činnosti a grafickém projevu se projevují nedostatky, grafický projev je málo estetický, závažné nedostatky a chyby dovede žák s pomocí učitele opravit, při samostatném studiu má velké potíže

• hranice úspěšnosti zkoušky – 39 % kvalita výsledků činnosti a grafický projev mají vážné nedostatky, závažné nedostatky a chyby nedovede žák opravit ani s pomocí učitele, nedovede samostatně studovat

Pro splnění modulu ho musí žák absolvovat s absencí do 25 %.

Doporučená literatura

*Photoshop user guide*. [online] © 2019 Adobe. [cit. 6. 2. 2019] Dostupné z: https://helpx.adobe.com/cz/photoshop/userguide.html

## Poznámky

Obsahové upřesnění

OV RVP - Odborné vzdělávání ve vztahu k RVP

Materiál vznikl v rámci projektu Modernizace odborného vzdělávání (MOV), který byl spolufinancován z Evropských strukturálních a investičních fondů a jehož realizaci zajišťoval Národní [pedagogický](https://creativecommons.org/licenses/by-sa/4.0/deed.cs) institut České republiky. Autorem materiálu a všech jeho částí, není-li uvedeno jinak, je Barbora Ilčíková. Creative *Commons CC BY SA 4.0 – Uveďte původ – Zachovejte licenci 4.0 Mezinárodní.*